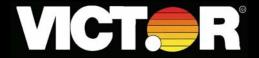

# **Electronic USB Calculator Operating Manual**

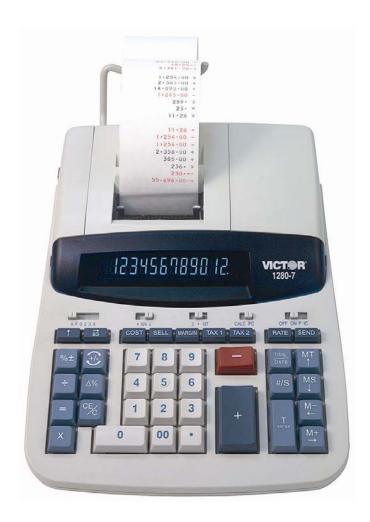

Model

1280-7 USB

#### **PREFACE**

Congratulations on your choice of a Victor electronic calculator. Careful design, quality materials, painstaking workmanship, and advanced research and production facilities have given you a calculator that, with proper care, will provide years of trouble-free service. To assure future optimum performance, ask your Victor representative about low-cost protection offered by Victor's Extended Guarantee Protection Program.

This operating manual describes the features and operation of the Victor 1280-7 USB electronic calculator.

Model 1280-7 is a print/display calculator, 12-digit, with one independent memory.

This calculator features the four basic arithmetic operations, grand total, percentage and delta percent-of-change, cost, sell, margin, change sign, sigma, item count, non-add/date functions, programmable tax rate key for two independent tax keys, backspace, square root function, time and date functions with battery back-up.

## **TABLE OF CONTENTS**

| OPERATIONS AND MAINTENANCE      | 3     |
|---------------------------------|-------|
| ACTIVATE BACKUP BATTERY         | 3     |
| REPLACING INK RIBBON            | 4     |
| REPLACING WITH CARTRIDGE RIBBON | 4     |
| HOW TO FEED THE PAPER TAPE      | 5     |
| BATTERY REPLACEMENT             | 5     |
| KEYBOARD LAYOUT                 | 6     |
| SLIDE SWITCH FEATURES           | 8     |
| KEY FEATURES                    | 9     |
| APPLICATION EXAMPLES            | 13    |
| SETTING DATE AND TIME           | 28,29 |
| TECHNICAL SPECIFICATION         | 33    |

#### **OPERATIONS AND MAINTENANCE**

**Before Turning On** - Please remove ribbon-cushion placed on a ribbon and check the rating label on the bottom to see if the rated voltage corresponds to the local voltage before plug in AC cord.

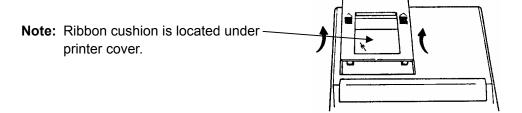

#### **CAUTIONS**

- 1. Do not place the machine in hot, dusty or damp locations.
- 2. To clean the housing use a silicon-treated cloth. Do not use water or detergents.
- 3. Do not place anything on the housing, particularly on the head of the printer mechanism.
- 4. Turn off the power switch before removing the plug from AC wall outlet.
- 5. Turn the power switch off while not in use.
- 6. The socket-outlet shall be installed near the equipment and shall be easily accessible.

## **ACTIVATE BACKUP BATTERY**

Before start using the calculator, please remove the insulation paper below the backup battery.

- 1. Turn the AC power switch OFF and remove the battery compartment cover located on the bottom case.
- 2. Remove the insulation paper located below the backup battery.
- 3. PRESS THE RESET SWITCH.
- 4. Replace the battery compartment cover.
- 5. Turn ON the AC power switch.
- 6. Program the date and time according to the instruction manual.

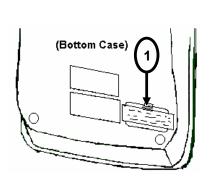

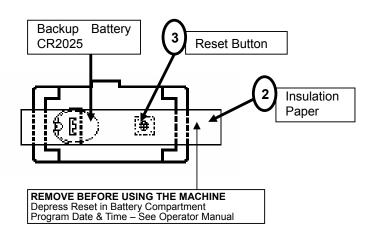

#### REPLACING INK RIBBON

Your calculator is shipped with a 2-color ribbon already in place. You do not need to install or change it before you begin using the calculator. When you have been using your calculator for some time, however, the print will gradually become faint, indicating that you should change the ribbon. To change the ribbon, follow these steps.

- 1. Remove paper roll, tearing paper at rear of calculator. Use the Paper Advance (↑) key to feed the remaining paper tape through the printer. Then remove the printer cover.
- 2. Remove the old ribbon by pulling upward.
- 3. Install the ribbon spool with the black edge up. Roll from the outside of the full spool and place the first spool on the spindle not engaged by the lever. Thread the new ribbon along the outside of the guides and in front of the print wheels. Switch the lever to the other side and replace the second spool.
- 4. Rotate the spools to take up any slack. Replace the printer cover and the paper tape.

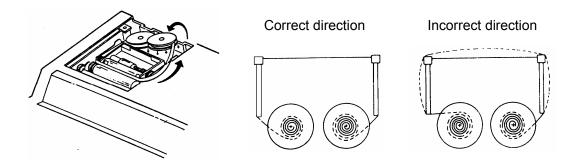

### REPLACING WITH CARTRIDGE RIBBON

You have the option to use a cartridge ribbon in this model.

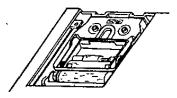

- 1. Remove paper roll, tearing paper at rear of calculator. Use the Paper Advance (↑) key to feed the remaining paper tape through the printer. Then remove the printer cover.
- 2. Remove the old ribbon/cartridge by pulling upward
- 3. Install the new cartridge by pressing it down with the VICTOR logo facing up, as shown.
- 4. Replace the printer cover and the paper tape.

## **HOW TO FEED THE PAPER TAPE**

- 1. Put the new paper roll on the paper arm.
- 2. Insert the paper into the slot as indicated.
- 3. Depress the paper feed key.
- 4. Suitable paper roll:

Width: max. 57.5mm (2.25")
Diameter: max. 50mm (1.97")
Paper: Normal paper

(45kg/1000 sheets/788 x 1091 mm)

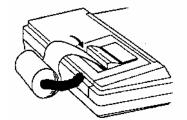

### **BATTERY REPLACEMENT**

- 1. Turn the AC power switch off
- 2. Remove the battery compartment cover located on the calculator bottom case.
- 3. Remove the old battery and install a new CR2025 or equivalent.
- 4. Turn on the AC power switch
- 5. PRESS THE RESET BUTTON
- 6. Replace the battery compartment cover.
- 7. Reprogram the date and time. (See page 28 & 29)

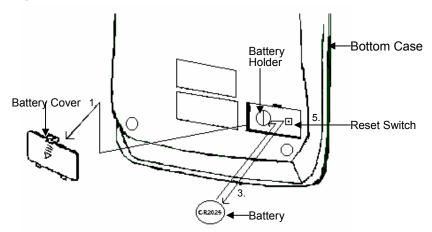

#### CAUTION

Danger of explosion if battery is incorrectly replaced. Only replace with the same or equivalent type recommended by the manufacturer. Dispose of used batteries according to the manufacturers' instructions.

## **KEYBOARD LAYOUT**

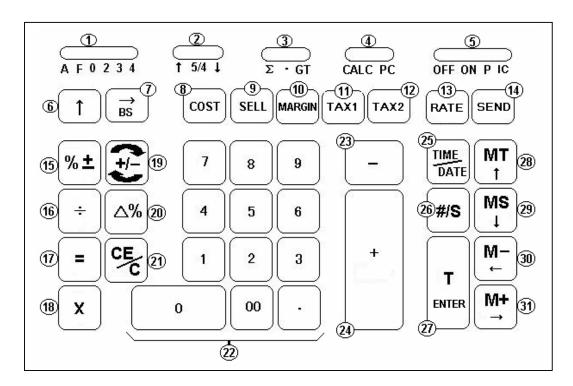

| 1. Decimal Selector                   | <b>17</b> . Equal                  |
|---------------------------------------|------------------------------------|
| 2. Rounding Selector                  | 18. Multiplication                 |
| 3. Sigma or Grand Total Mode Selector | 19. Sign Change                    |
| 4. Calculator or PC Switch            | 20. Delta Percentage               |
| 5. OFF, Print or Item Count Switch    | 21. Clear Entry / Clear            |
| 6. Paper Feed                         | 22. Numeric Key Pad                |
| 7. Back Space                         | 23. Subtraction                    |
| 8. Cost                               | 24. Addition                       |
| 9. Sell                               | 25. Time/Date Display              |
| 10. Margin                            | 26. Non-add / Subtotal             |
| <b>11</b> . Tax 1                     | 27. Total / Enter                  |
| <b>12.</b> Tax 2                      | 28. Memory Total / Move Up         |
| 13. Tax Rate Preset                   | 29. Memory Subtotal / Move Down    |
| <b>14.</b> Send                       | 30. Memory Subtraction / Move Left |
| 15. Percentage                        | 31. Memory Addition / Move Right   |
| 16. Division                          |                                    |

This section describes the mode switches, data entry keys, and operating keys provided on your calculator. The following terms are used in discussing your calculator's operation:

- The **accumulator** is the area of the calculator's logic that stores a running total of the results of addition and subtraction operations. It is the "adding machine" portion of the calculator.
- The calculating register is the area of the calculator's logic where the intermediate and final results of multiplication, division and percentage calculations are stored.
   The contents of the calculating register do not affect the accumulator.
- The **keyboard register** is the area of the calculators logic that stores the value that will immediately be used in the next calculation.
- The **item count register** is the area of the calculator's logic that counts your entries into the accumulator. Each entry is counted as one item.
- The **memory register** is the area of the calculator's logic that accumulates amounts you add to or subtract from the memory. Because the memory register is independent of the accumulator and the calculating register, it retains its value until you clear it with the Memory Total **[MT]** key.

### **SLIDE SWITCH FEATURES**

This section illustrates and describes the mode switches you can use to control your calculator's operation.

### 1. A F 0 2 3 4 Decimal Point Selector

A Monetary Add Mode: At this setting, amounts entered are assumed to be monetary. The calculator automatically supplies a decimal point to the left of the last two digits entered. Use this setting to add, subtract, multiply and divide decimals.

### Units/price mode operation:

Multiplication: The first factor will be entered as a whole number and the second factor will have a decimal point supplied to the left of the last two digits.

Division: The first factor will have a decimal point supplied to the left of the last two digits and the second factor will be entered as a whole number.

- F Floating decimal point mode; this setting specifies that all digits of the result be shown up to a maximum of 12 digits. If the result exceeds these capacities, excess digits to the right of the decimal point are dropped. No rounding takes place.
- **0,2,3,4** Fixed decimal point mode; these settings specify the number of digits to the right of the decimal point that are shown in the result.

## 2. $\uparrow$ 5/4 $\downarrow$ Rounding Switch

↑ Absolute round up.

- This setting causes automatic round off. If the last digit of the result that will be printed or printed/displayed upon rounding is followed by a value of 0 to 4, the digit is unchanged. If the last digit of the result that will be printed or printed/displayed upon rounding is followed by a value of 5 to 9, the digit is rounded up.
  - ↓ Absolute round down (truncation).

#### 3. $\Sigma$ • GT Sigma or Grand Total Switch

When the Sigma switch is in the " $\sum$ " position, the results of multiplication or division calculations completed by the [=] or [%] key are automatically added to the accumulator.

- Normal Calculation.
- Any total taken with **[T]** key is automatically accumulated to Memory. The accumulated Memory can be recalled by pressing the **[MT]** key.

#### 4. Calculator or PC Switch

**CALC** Normal calculation mode.

PC When connect the calculator to computer by using USB cable, turn ON this switch will change calculator to 'Ten Key Pad' Mode. Display will be showing '-PC-'.

#### 5. OFF ON P IC Printer Select Switch

**OFF** Turn Off the calculator.

- **ON** Printer is activated only when feed key or **[#/S]** key is pressed.
- **P** Printer is activated as long as calculator is turned on.
- Number of entries through key [+], [-], [M+], [M-] will be counted. Result is printed at left when subtotal or total is key is used.

#### **KEY FEATURES**

#### 6. [1] Paper Feed Key

Advance the paper roll.

#### 7. $[\rightarrow]$ Right Shift

Deletes right most character of a live entry.

#### [BS] Backspace Key

Used in PC Application. Delete one character to the left.

#### 8. [COST] Cost Key

Used to enter the Cost factor in a Gross Profit Margin calculation.

#### 9. [SELL] Sell Key

Used to enter the Selling price in Gross Profit Margin calculation.

## 10. [MARGIN] Profit Margin Key

Used to enter the desired Margin in a Gross Profit Margin calculation.

### 11. [TAX 1] Tax 1 Key

Calculate an amount of Tax 1 with tax rate preset by **[RATE]** key. Use **[+]** key for calculating an amount include VAT, and **[-]** key for calculating an amount excluding VAT.

### 12. [TAX 2] Tax 2 Key

Calculate an amount of Tax 2 with tax rate preset by **[RATE]** key. Use **[+]** key for calculating an amount include VAT, and **[-]** key for calculating an amount excluding VAT.

## 13. [RATE] TAX Rate Preset Key

Used to enter TAX rate.

#### 14. [SEND] Send Key

Allow user to transfer the calculation result or any entry from Calculator to PC.

#### 15. [%±] Percent Key

Completes percent calculation when **[x]** or **[÷]** key is used. Used to enter '%' in PC Application.

#### 16. <u>[÷]</u> <u>Division Key</u>

The Division key performs division, automatic constant division and intermediate sequential operations. It establishes the next amount as a constant divisor. The [÷] key also causes the calculator to divide when you depress the [=], [%±], [M+], [M-], [x] or [÷] key. Each divisor entry is retained as a constant (except [M+] and [M-] entries) until you depress the [x], [÷] or [CE/C]. Used to enter '/' in PC Application.

#### 17. [=] Equal Key

To get the result in delta percent, multiplication or division. Used to enter '=' in PC Application.

#### 18. [X] Multiplication Key

The multiplication key performs multiplication, automatic constant multiplication and intermediate sequential operations. It establishes the amount entered or the previous printed or printed/displayed amount as a constant multiplicand. The [x] key also causes the calculator to multiply when you depress the [=], [%±], [M+], [M-], [x] or [÷] key. Each multiplicand entry is retained as a constant (except [M+] and [M-] entries) until you depress the [X], [÷], or [CE/C]. Used to enter '\*' in PC Application.

#### 19. [+/-] Sign Change Key

Reverse the sign on the display.

#### 20. [∆%] Delta Percentage Key

Automatically compares any two amounts and then calculates and prints the difference and percent of change.

#### 21. [CE/C] Clear Entry / Clear Key

Clears a live entry by pressing this key once. Press twice to clear the accumulator or pending calculation. Does not clear the Memory or Grand total.

#### 22. [0]-[9], [00] & [•] Numeric Keys

The calculator uses the conventional 10-key indexing keyboard, and include the double zero key and decimal point key. Whole numbers are entered exactly as they are written.

Used to enter 10-key in PC Application.

#### 23. [-] Minus Key

Subtracts an amount from the accumulator. To subtract the same amount more than one time (repeat subtraction), enter that amount once and depress the [-] key as many times as necessary. If this key is depressed immediately after [%±] key, it works as percent minus key.

Used to enter '-' in PC Application.

### 24. [+] Plus Key

Adds an amount to the accumulator. To add the same amount more than one time (repeat addition), enter that amount once and depress the [+] key as many times as necessary. If this key is depressed immediately after [%±] key, it works as percent plus key.

Used to enter '+' in PC Application.

#### 25. [TIME/DATE] Time and Date Display Key

Used to display or program the date and time. Depressing this key once will cause the date to display, a second depression will display the time. Holding the key down for three seconds will cause the date or time to flash, this is the program mode.

### 26. [# / S] Date / Subtotal Key

#: It will print live entry as an identifier as an invoice number with "#" mark.

**<u>S</u>**: It prints but does not clear the accumulator.

#### 27. [T] Total Key

Prints and clears the accumulator. When this key is pressed with the "GT" switch is on, the result is accumulated automatically in the Memory register.

#### [ENTER] Enter Key

Used to enter new paragraphs in PC application.

#### 28. [MT] Memory Total Key

Prints and clears the memory.

#### **[↑]** Move Up Arrow Key

Used to move to one cell up in PC application.

#### 29. [MS] Memory Subtotal Key

Prints but do not clear the memory.

#### [↓] Move Down Arrow Key

Used to move to one cell down in PC application.

### 30. [M-] Memory Minus Key

Subtracts an amount from memory. If there is a live calculation pending, the Memory Minus key will complete the calculation and subtract the amount from Memory.

#### [←] Move Left Arrow Key

Used to move to left in PC application.

#### 31. [M+] Memory Plus Key

Adds an amount to memory. If there is a live calculation pending, the Memory Plus key will complete the calculation and accumulate the result to Memory.

### [→] Move Right Arrow Key

Used to move to right in PC application.

#### 32. [÷], [=] Square Root Key

By pressing the [+] and then the [=] key, the square root result will be achieved.

## TROUBLESHOOTING

Many problems such as no power, no key response etc. Can be resolved using the RESET button. Please follow these instructions:

- 1. Machine must be plugged in and ON, and in the PRINT mode.
- 2. Turn machine over so you can see the battery compartment.
- 3. Open the battery compartment and locate the RESET button located next to the silver battery.
- 4. Depress the RESET button; you will hear the machine cycle. If you do not hear the machine recycle, push the button a 2<sup>nd</sup> time.
- 5. Replace the battery compartment cover and turn the machine right side up.
- 6. Test the machine.

If this procedure has not successfully resolved your problem please call 1-800-628-2420 for future assistance.

## APPLICATION EXAMPLES

## 1. BACKSPACE

|                      |              |                  | <u>Decimal</u><br>4 | Rounding<br>5/4 | <u>Σ • GT</u> | CALC F |           |
|----------------------|--------------|------------------|---------------------|-----------------|---------------|--------|-----------|
| Calculation          | <u>Enter</u> |                  |                     | <u>Displa</u>   | /             | Paper  |           |
| 5.4321 + 2.34567 = ? | 5.4321       | [+]              |                     | 5               | 5.4321        |        | 5.4321 +  |
|                      | 2.3457       | 2.3457 [→] 2.345 |                     | 5.4321 +        |               |        |           |
|                      | 67           | [+]              |                     | 7.              | 77777         | 2      | 2.34567 + |
|                      |              | [T]              |                     | 7               | .7778         |        | 7.7778 T  |
|                      |              |                  |                     |                 |               |        |           |

## 2. ROUNDING FOR ADDITION / SUBTRACTION

|               |              |     | <u>Decimal</u><br>0 | Rounding<br>↓  | <u>Σ • GT</u> | CALC PC<br>CALC | <u>Print</u><br>P |
|---------------|--------------|-----|---------------------|----------------|---------------|-----------------|-------------------|
| Calculation   | <u>Enter</u> |     |                     | <u>Display</u> | /             | Paper           |                   |
| 3.4 + 2.1 = ? | 3.4          | [+] |                     |                | 3.4           | •               | 3.4 +             |
|               | 2.1          | [+] |                     |                | 5.5           |                 | 2.1 +             |
|               |              | [T] |                     |                | 5.            |                 | 5. T              |
|               |              |     | <u>Decimal</u>      |                | <u>Σ • GT</u> | CALC PC         | <u>Print</u>      |
|               |              |     | 0                   | 5/4            | •             | CALC            | Р                 |
| Calculation   | <u>Enter</u> |     |                     | <u>Display</u> | /             | Paper           |                   |
| 3.4 + 2.1 = ? | 3.4          | [+] |                     |                | 3.4           |                 | 3.4 +             |
|               | 2.1          | [+] |                     |                | 5.5           |                 | 2.1 +             |
|               |              | [T] |                     |                | 6.            |                 | 6. T              |
|               |              |     |                     |                |               |                 |                   |

## 3. ADDITION & SUBTRACTION

|                       |                   | <u>Decimal</u><br>F | Rounding<br>5/4 | <u>Σ • GT</u> | CALC PC<br>CALC | Print<br>P |
|-----------------------|-------------------|---------------------|-----------------|---------------|-----------------|------------|
| Calculation           | <u>Enter</u>      |                     | <u>Displa</u>   | <i>y</i>      | Paper           |            |
| 2 + 3.1415926 - 6 = ? | 2                 | [+]                 |                 | 2.            |                 | 2. +       |
|                       | 3.1415926         | [+]                 | 5.14            | 15926         | 3.14159         | 926 +      |
|                       | 6 [-] - 0.8584074 |                     | 84074           |               | 6. –            |            |
|                       |                   | [T]                 | - 0.85          | 84074         | 0.85840         | )74 −T     |
|                       |                   |                     |                 |               |                 |            |

## 4. ADDITION / SUBTRACTION IN ADD MODE

|                        |       | <u>Decimal</u><br>A | $\frac{\textit{Rounding}}{5/4}$ $\Sigma \bullet GT$ | CALC PC Print CALC P |
|------------------------|-------|---------------------|-----------------------------------------------------|----------------------|
| Calculation            | Enter |                     | Display                                             | Paper                |
| 1.23 - 4.56 + 7.89 = ? | 123   | [+]                 | 1.23                                                | 1.23 +               |
|                        | 456   | [-]                 | - 3.33                                              | 4.56 -               |
|                        | 789   | [#/S]               | - 3.33                                              | 3.33 -S              |
|                        |       | [+]                 | 4.56                                                | 7.89 +               |
|                        |       | [T]                 | 4.56                                                | 4.56 T               |
|                        |       |                     |                                                     |                      |

## **5. ADDITION / SUBTRACTION WITH ITEM COUNT**

|                          |              | <u>Decimal</u><br>A | Rounding<br>5/4 | <u>Σ • GT</u> | CALC P | C <u>Pr</u> |    |
|--------------------------|--------------|---------------------|-----------------|---------------|--------|-------------|----|
| Calculation              | <u>Enter</u> |                     | <u>Display</u>  | /             | Paper  |             |    |
| 11.32 + 7.98 - 33.33 = ? | 1132         | [+]                 | 11              | .32           |        | 11.32       | +  |
|                          | 798          | [+]                 | 19              | 9.30          |        | 7.98        |    |
|                          |              | [#/S]               | 19              | 9.30          | 002    |             |    |
|                          |              |                     |                 |               |        | 19.30       | s  |
|                          | 3333         | [-]                 | - 14            | 1.03          |        | 33.33       | -  |
|                          |              | [T]                 | - 14            | 1.03          | 003    |             |    |
|                          |              |                     |                 |               |        | 14.03 -     | •т |
|                          |              | [CE/C]              |                 | 0.            |        | 0.          | С  |

## **6. GRAND TOTAL MEMORY**

|                     |              | <u>Decimal</u><br>A | Rounding<br>5/4 | <u>Σ • GT</u><br>GT | CALC PC Print CALC P   |
|---------------------|--------------|---------------------|-----------------|---------------------|------------------------|
| Calculation         | <u>Enter</u> |                     | <u>Displa</u>   | У                   | Paper                  |
| 13.20 9.55          |              | [CE/C]              |                 | 0.                  | 0. C                   |
| 8.30 7.36           | 13.2         | [+]                 |                 | 13.20               | 13.20 +                |
| <u>+ 2.95 18.33</u> | 8.3          | [+]                 |                 | 21.50               | 8.30 +                 |
| 24.45 + 35.24 =T?   | 2.95         | [+]                 |                 | 24.45               | 2.95 +                 |
|                     |              | [T]                 | M               | 24.45               | 24.45 M <sup>T</sup> + |
|                     | 9.55         | [+]                 | М               | 9.55                | 9.55 +                 |
|                     | 7.36         | [+]                 | M               | 16.91               | 7.36 +                 |
|                     | 18.33        | [+]                 | M               | 35.24               | 18.33 +                |
|                     |              | [T]                 | M               | 35.24               | 35.24 M <sup>T</sup> + |
|                     |              | [MT]                |                 | 59.69               | 59.69 MT               |
|                     |              |                     |                 |                     |                        |

## 7. REPETITIVE CALCULATION WITH REFERENCE TO DATE

Reference date is April 25, 2004

|                      |              | <u>Decimal</u><br>A | Rounding<br>5/4 | <u>Σ • GT</u> | CALC PC<br>CALC | Print<br>P |
|----------------------|--------------|---------------------|-----------------|---------------|-----------------|------------|
| Calculation          | <u>Enter</u> |                     | <u>Display</u>  | /             | Paper           |            |
| 6.54 + 6.54 + 6.54 - | 4.25.2004    | [#/S]               | 4.2             | 52004         | # 4.25.2004     |            |
| 7.89 - 7.89 = ?      | 654          | [+]                 |                 | 6.54          |                 | 6.54 +     |
|                      |              | [+]                 |                 | 13.08         |                 | 6.54 +     |
|                      |              | [+]                 |                 | 19.62         |                 | 6.54 +     |
|                      | 789          | [-]                 |                 | 11.73         |                 | 7.89 -     |
|                      |              | [-]                 |                 | 3.84          |                 | 7.89 -     |
|                      |              | [T]                 |                 | 3.84          |                 | 3.84 T     |
|                      |              |                     |                 |               |                 |            |
|                      |              |                     |                 |               |                 |            |

## **8. MULTIPLICATION**

|                |       |     | <u>Decimal</u><br>2 | <i>Rounding</i><br>↓ | <u>Σ • GT</u> | CALC PC<br>CALC | <i>Print</i><br>P |
|----------------|-------|-----|---------------------|----------------------|---------------|-----------------|-------------------|
| Calculation    | Enter |     |                     | Displa               | У             | Paper           |                   |
| 1.238 x 456 =? | 1.238 | [×] |                     |                      | 1.238         | 1               | 1.238 ×           |
|                | 456   |     |                     |                      | 456.          |                 | 6.00 =            |
|                |       | [=] |                     | 5                    | 564.52        | 56              | 64.52 *           |
|                |       |     |                     |                      |               |                 |                   |

## 9. SEQUENTIAL (CHAIN) MULTIPLICATION

|                       |              | <u>Decimal</u><br>3 | $ \frac{Rounding}{\uparrow} $ $\Sigma \bullet GT$ | CALC PC Print CALC P |
|-----------------------|--------------|---------------------|---------------------------------------------------|----------------------|
| Calculation           | <u>Enter</u> |                     | <u>Display</u>                                    | _ Paper              |
| 3.21 x 4.5 x 6.324 =? | 3.21         |                     | 3.21                                              |                      |
|                       |              | [×]                 | 3.210                                             | 3.210 ×              |
|                       | 4.5          |                     | 4.5                                               | 4.500 ×              |
|                       |              | [×]                 | 14.445                                            | 6.324 =              |
|                       | 6.324        |                     | 6.324                                             | 91.351 *             |
|                       |              | [=]                 | 91.351                                            |                      |

## **10. CONSTANT MULTIPLICATION**

|                                                                  |                        |     | <u>Decimal</u><br>2 | Rounding<br>5/4 | <u>Σ • GT</u> | CALC PC<br>CALC | Print<br>P                 |
|------------------------------------------------------------------|------------------------|-----|---------------------|-----------------|---------------|-----------------|----------------------------|
| Calculation $2 \times 4 = 8$ $2 \times 5 = 10$ $2 \times 6 = 12$ | <u>Enter</u><br>2<br>4 | [×] |                     | <u>Displa</u>   | 2.00<br>8.00  | Paper           | 2.00 ×<br>4.00 =<br>8.00 * |
|                                                                  | 5                      | [=] |                     |                 | 10.00         | ,               | 5.00 =<br>10.00 *          |
|                                                                  | 6                      | [=] |                     |                 | 12.00         |                 | 6.00 =<br>12.00 *          |

## 11. CONSTANT MULTIPLICATION WITH ACCUMULATION

|                         |              | <u>Decimal</u><br>2 | <u>Rounding</u><br>5/4 | <u>Σ • GT</u><br>Σ | CALC PC<br>CALC | <u>Print</u><br>P |
|-------------------------|--------------|---------------------|------------------------|--------------------|-----------------|-------------------|
| Calculation             | <u>Enter</u> |                     | Display                | ,                  | Paper           |                   |
| \$1.79 x 167 = \$298.93 | 1.79         | [×]                 |                        | 1.79               |                 | 1.79 ×            |
| 1.79 x −230 =−411.70    | 167          | [=]                 | 29                     | 98.93              |                 | 7.00 =            |
| 1.79 x 140 = +186.16    |              |                     |                        |                    |                 | 8.93 +            |
| = ?                     | 230          | [+/-]               | -                      | 230.               |                 |                   |
|                         |              | [=]                 | - 41                   | 11.70              | 230             | 0.00 -=           |
|                         |              |                     |                        |                    | 411             | 1.70 -+           |
|                         | 104          | [=]                 | 18                     | 36.16              |                 |                   |
|                         |              |                     |                        |                    | 10              | 4.00 =            |
|                         |              | [T]                 | 7                      | 73.39              | 18              | 6.16 +            |
|                         |              |                     |                        |                    |                 |                   |
|                         |              |                     |                        |                    | 7               | 3.39 T            |
|                         |              |                     |                        |                    |                 |                   |

## 12. DIVISION

|                                   |                          |            | <u>Decimal</u><br>3 | Rounding<br>↓                | <u>Σ • GT</u> | CALC CALC |                            |
|-----------------------------------|--------------------------|------------|---------------------|------------------------------|---------------|-----------|----------------------------|
| <u>Calculation</u><br>178 ÷ 6 = ? | <u>Enter</u><br>178<br>6 | [÷]<br>[=] |                     | <u>Displa</u><br>178.<br>29. |               | Paper     | 178.000 ÷ 6.000 = 29.666 * |

## **13. CONSTANT DIVISION**

|                       |              |     | <u>Decimal</u><br>2 | Rounding<br>5/4 | <u>Σ • GT</u> | CALC PC<br>CALC | Print<br>P       |
|-----------------------|--------------|-----|---------------------|-----------------|---------------|-----------------|------------------|
| Calculation           | <u>Enter</u> |     |                     | <u>Displa</u>   | ν             | Paper           |                  |
| $755 \div 4 = 188.75$ | 755          | [÷] |                     | 7               | 55.00         | 75              | 5.00 ÷           |
| $409 \div 4 = 102.25$ | 4            | [=] |                     | 1               | 88.75         | 4               | 4.00 =           |
| 32 ÷ 4 = 8.00         |              |     |                     |                 |               | 188.75 *        |                  |
|                       | 409          | [=] |                     |                 | 102.25        | _               | 9.00 =           |
|                       |              |     |                     |                 |               | 10              | 2.25 *           |
|                       | 32           | [=] |                     |                 | 8.00          | _               | 2.00 =<br>8.00 * |

## 14. DIVISION WITH ACCUMULATION

|                    |              |     | <u>Decimal</u><br>4 | Rounding<br>5/4 | <u>Σ • GT</u><br>Σ | CALC PC<br>CALC | <u>Print</u><br>P |
|--------------------|--------------|-----|---------------------|-----------------|--------------------|-----------------|-------------------|
| Calculation        | <u>Enter</u> |     |                     | <u>Displa</u>   | у                  | Paper           |                   |
| 145 ÷ 12.25 +      | 145          | [÷] |                     | 145             | 5.0000             | 145.0           | 000 ÷             |
| 15130 ÷ 123.50 +   | 12.25        | [=] |                     | 11              | 1.8367             |                 | 2500 =            |
| 159.36 ÷ 10.25 = ? |              |     |                     |                 |                    |                 | 367 +             |
|                    | 15130        | [÷] |                     | 15,130          | 0.0000             |                 |                   |
|                    | 123.50       | [=] |                     | 122             | 2.5101             | 15,130.0000 ÷   |                   |
|                    |              |     |                     |                 |                    | 123.5           | 5000 =            |
|                    | 159.36       | [÷] |                     | 159             | 9.3600             | 122.5101 +      |                   |
|                    | 10.25        | [=] |                     | 15              | 5.5473             |                 |                   |
|                    |              |     |                     |                 |                    | 159.3           | 600 ÷             |
|                    |              | [T] |                     | 149             | 9.8941             | 10.2            | 2500 =            |
|                    |              |     |                     |                 |                    | 15.5            | 473 +             |
|                    |              |     |                     |                 |                    | 149.8           | 941 T             |

## 15. UNIT / PRICE CALCULATION

|                         |              |     | <u>Decimal</u><br>A | Rounding<br>5/4 | <u>Σ•GT</u><br>Σ | CALC PO | Print<br>P |
|-------------------------|--------------|-----|---------------------|-----------------|------------------|---------|------------|
| Calculation             | <u>Enter</u> |     |                     | Disp            | lay              | Paper   |            |
| 132 x \$5.67 = \$748.44 | 132          | [×] |                     | 1               | 32.00            | 1       | 32.00 ×    |
| 146 x \$4.45 = \$649.70 | 567          | [=] |                     | 7               | 48.44            |         | 5.67 =     |
| 155 x \$3.11 = \$482.05 |              |     |                     |                 |                  | 7       | 48.44 +    |
| Total = ?               | 146          | [×] |                     | 1               | 46.00            |         |            |
|                         | 445          | [=] |                     | 6               | 49.70            | 1       | 46.00 ×    |
|                         |              |     |                     |                 |                  |         | 4.45 =     |
|                         | 155          | [×] |                     | 1               | 55.00            | 6       | 49.70 +    |
|                         | 311          | [=] |                     | 4               | 82.05            |         |            |
|                         |              |     |                     |                 |                  | 1       | 55.00 ×    |
|                         |              | [T] |                     | 1,8             | 80.19            |         | 3.11 =     |
|                         |              |     |                     |                 |                  | 4       | 82.05 +    |
|                         |              |     |                     |                 |                  | 1,8     | 80.19 T    |

## **16. TAX RATE PRESETTING**

|                      |                    | <u>Decimal</u><br>2 | <u>Rounding</u><br>↑  | <u>Σ • GT</u> | CALC P | C <u>Print</u><br>P |
|----------------------|--------------------|---------------------|-----------------------|---------------|--------|---------------------|
| Calculation          | Enter              |                     | <u>Display</u>        | <u>/</u>      | Paper  |                     |
|                      |                    | [CE/C]              |                       | 0.            |        | 0. C                |
| Preset TAX 1 = 7.5%  | Press & Hold 3 sec | [RATE]              | (Blinking) 0.<br>7.50 |               |        |                     |
|                      | 7.5                | [TAX 1]             |                       |               | 1      | 7.50 %              |
|                      |                    | [CE/C]              |                       | 0.            |        | 0. C                |
| Preset TAX 2 = 18.6% | Press & Hold 3 sec | [RATE]              | (Blinking) 0.         |               | 2      |                     |
|                      | 18.6               | [TAX 2]             | 18                    | .60           |        | 18.60 %             |

## **17. TAX CALCULATION**

|              | <u>Decimal</u><br>2 | Rounding<br>↑                                                                | <u>Σ • GT</u>                                                                                                    |                                                                                                    |                                                                                                    |
|--------------|---------------------|------------------------------------------------------------------------------|----------------------------------------------------------------------------------------------------|----------------------------------------------------------------------------------------------------|----------------------------------------------------------------------------------------------------|
| <u>Enter</u> |                     | <u>Display</u>                                                               | _                                                                                                    | Paper                                                                                                    |                                                                                                    |
|              | [CE/C]              |                                                                              | 0.                                                                                                    |                                                                                                    | 0. C                                                                                                    |
| 261.56       | [TAX 1]             | 261.                                                                         | 56                                                                                                    |                                                                                                    |                                                                                                    |
|              | [+]                 | 281.                                                                         | 18                                                                                                    | 1                                                                                                    | 261.56                                                                                                    |
|              |                     |                                                                              |                                                                                                    |                                                                                                    | 7.50 %<br>19.62 Δ<br>281.18 *                                                                                                    |
|              | [TAX 1]             | 281.                                                                         | 18                                                                                                    |                                                                                                    | 281.18                                                                                                    |
|              | [-]                 | 261.                                                                         | 56                                                                                                    | 1                                                                                                    | 7.50 <u>%</u><br>19.62 <u>\( \Delta\)</u><br>261.56 *                                                                                           |
|              |                     |                                                                              | _                                                                                                    |                                                                                                    |                                                                                                    |
| 000          | [CE/C]              | 0.0                                                                          | 0.                                                                                                    |                                                                                                    | 0. C                                                                                                    |
| 300          | [1AX 2]<br>[+]      |                                                                              |                                                                                                    | 2                                                                                                    | 300.00                                                                                                    |
|              |                     |                                                                              |                                                                                                    |                                                                                                    | 18.60 %<br>55.80 Δ<br>355.80 *                                                                                                    |
|              | [TAX 2]             |                                                                              |                                                                                                    | 2                                                                                                    | 355.80                                                                                                    |
|              | [-]                 | 300.0                                                                        | 00                                                                                                    | L                                                                                                    | 18.60 %<br>55.80 $\Delta$<br>300.00 *                                                                                                    |
|              |                     | Enter  [CE/C] 261.56 [TAX 1] [+]  [TAX 1] [-]  [CE/C] 300 [CE/C] [TAX 2] [+] | Enter Display  [CE/C] 261.56 [TAX 1] 261.  [+] 281.  [TAX 1] 281.  [-] 261.  [CE/C] 300 [CE/C] 300 [TAX 2] 30.  [+] 355. | Enter Display  [CE/C] 0. 261.56 [TAX 1] 261.56 [+] 281.18  [TAX 1] 281.18  [-] 261.56  [CE/C] 0. 300 [TAX 2] 300. [+] 355.80 | Enter Display Paper  [CE/C] 0. 261.56 [TAX 1] 261.56 [+] 281.181  [TAX 1] 281.181  [TAX 2] 300.  [TAX 2] 300.  [TAX 2] 355.802  [TAX 2] 355.802 |

| Calculation                           | <u>Enter</u> |                     | Display   | Paper |                               |
|---------------------------------------|--------------|---------------------|-----------|-------|-------------------------------|
|                                       |              |                     |           |       |                               |
| VAT including TAX 1 and               | TAX 2:       |                     |           |       |                               |
| ŭ                                     | 200          | [TAX 1]             | 200.      |       | 200.00                        |
|                                       |              | [TAX 2]             | 200.      | 1     |                               |
|                                       |              | [+]                 | 252.20    |       | 7.50 %                        |
|                                       |              | [.]                 | 202.20    |       | 15.00 A                       |
|                                       |              |                     |           | 2     | 40.00.0/                      |
|                                       |              |                     |           |       | 18.60 %                       |
|                                       |              |                     |           | 1,2   | 37.20 Δ                       |
|                                       |              |                     |           | 1,2   | 52.20 Δ                       |
|                                       |              |                     |           |       | 252.20 *                      |
|                                       |              |                     |           |       |                               |
|                                       |              |                     |           |       |                               |
| Price excluding TAX 1 an              | d TAX 2:     |                     |           |       |                               |
|                                       |              | [TAX1]              | 252.20    |       |                               |
|                                       |              | [TAX2]              | 252.20    |       |                               |
|                                       |              | [-]                 | 200.00    |       | 252.20                        |
|                                       |              |                     |           | 1     | 7.50 %                        |
|                                       |              |                     |           |       | $7.50 \frac{\%}{\Delta}$      |
|                                       |              |                     |           | 2     | 15.00 🗡                       |
|                                       |              |                     |           | ~     | 18.60 %                       |
|                                       |              |                     |           |       | $37.20 \frac{\Delta}{\Delta}$ |
|                                       |              |                     |           | 1,2   |                               |
|                                       |              |                     |           |       | 52.20 Δ                       |
| NOTE TAY 1 14                         |              |                     |           |       | 200.00 *                      |
| NOTE: TAX calculation will be rounded |              | ecimal points and t | ne result |       |                               |

## 18. PERCENT ADD ON

|                      |       | <u>Decimal</u><br>2 | <u>Rounding</u><br>↓ | <u>Σ • GT</u> | CALC PC<br>CALC | Print<br>P |
|----------------------|-------|---------------------|----------------------|---------------|-----------------|------------|
| Calculation          | Enter |                     | <u>Display</u>       | /             | Paper           |            |
| Price = \$3.95       | 3.95  | [×]                 |                      | 3.95          | 3               | .95 ×      |
| Discount = 5%        | 5     | [% <u>+</u> ]       |                      | 0.19          | _               | .00 %      |
| Tax Amount = $$0.19$ |       |                     |                      |               | _               | .19 *      |
| Net Amount= \$4.14   |       |                     |                      |               | •               |            |
|                      |       | [+]                 |                      | 4.14          | 4.              | 14 +%      |
|                      |       |                     |                      |               |                 |            |

## **19. PERCENT CALCULATION**

|                          |       | <u>Decimal</u><br>2 | $\frac{\textit{Rounding}}{5/4}$ $\Sigma \bullet GT$ | CALC PC Print CALC P |
|--------------------------|-------|---------------------|-----------------------------------------------------|----------------------|
| Calculation              | Enter |                     | <u>Display</u>                                      | Paper                |
| Price = \$169.50         | 169.5 | [×]                 | 169.50                                              | 169.50 ×             |
| Discount = 14%           | 14    | [% <u>+</u> ]       | 23.73                                               | 14.00 %              |
| Discount Amount = \$23.7 | 3     |                     |                                                     | 23.73 *              |
| Net = \$145.77           |       |                     |                                                     |                      |
|                          |       | [-]                 | 145.77                                              | 145.77 -%            |
|                          |       |                     |                                                     |                      |

## 20. CHAIN DISCOUNT WITH TOTAL AMOUNT OF DISCOUNT

|                         |              | <u>Decimal</u> | Rounding      | <u>Σ • GT</u> |          |
|-------------------------|--------------|----------------|---------------|---------------|----------|
|                         |              | 2              | 5/4           | •             | CALC P   |
| Calculation             | <u>Enter</u> |                | <u>Displa</u> | y             | Paper    |
| \$23.15 less 15/10/5% = | 23.15        | [M+]           | М             | 23.15         | 23.15 M+ |
| \$16.82 Net             |              | [×]            | M             | 23.15         | 23.15 ×  |
| Total Amount of         | 15           | [% <u>+</u> ]  | M             | 3.47          | 15.00 %  |
| Discount \$6.33         |              |                |               |               | 3.47 *   |
|                         |              | [–]            | M             | 19.68         |          |
|                         |              |                |               |               | 19.68 -% |
|                         |              | [×]            | M             | 19.68         |          |
|                         | 10           | [% <u>+</u> ]  | M             | 1.97          | 19.68 ×  |
|                         |              |                |               |               | 10.00 %  |
|                         |              | [-]            | M             | 17.71         | 1.97 *   |
|                         |              |                |               |               | 17.71 -% |
|                         |              | [×]            | M             | 17.71         |          |
|                         | 5            | [% <u>+</u> ]  | M             | 0.89          | 17.71 ×  |
|                         |              |                |               |               | 5.00 %   |
|                         |              | [-]            | M             | 16.82         | 0.89 *   |
|                         |              |                |               |               | 16.82 -% |
|                         |              | [M-]           | M             | 16.82         |          |
|                         |              | [MT]           |               | 6.33          | 16.82 M− |
|                         |              |                |               |               | 6.33 MT  |
|                         |              |                |               | L             |          |

## 21. PERCENT CHANCE AND AMOUNT OF DIFFERENCE

|                                                                                                    |     | <u>Decimal</u><br>2 | Rounding<br>5/4 | <u>Σ • GT</u> | CALC PC<br>CALC | Print<br>P |
|----------------------------------------------------------------------------------------------------|-----|---------------------|-----------------|---------------|-----------------|------------|
| <u>Calculation</u> <u>Enternal Enternal Entern</u> | er  |                     | <u>Displa</u>   | <u>y</u>      | Paper           |            |
| Last Year's Expense \$60.00                                                                                                    | 60  | $[\Delta\%]$        | 60              | 0.00          | 60              | 0.00 Δ     |
| This Year's Expense \$130.00                                                                                                    | 130 | [=] / [% <u>+</u> ] | 116             | 3.67          |                 | 0.00 =     |
| Amount of Difference \$70.00                                                                                                    |     |                     |                 |               |                 | 0.00 Δ*    |
| Percent of Chance 116.67%                                                                                                    |     |                     |                 |               | 116             | 5.67 Δ%    |

## 22. DELTA PERCENTAGE CALCULATION

|                                               |                  | <u>Decimal</u><br>2 | Rounding<br>5/4 | <u>Σ • GT</u> | CALC PC<br>CALC                 | <u>Print</u><br>P |
|-----------------------------------------------|------------------|---------------------|-----------------|---------------|---------------------------------|-------------------|
| Calculation Last Year's Expense               | <u>Enter</u>     |                     | <u>Display</u>  |               | Paper                           |                   |
| \$125,000<br>This Year's Expense<br>\$175,000 | 125000<br>175000 | [Δ%]<br>[=]         | 125,00<br>4     | 0.00          | 125,000.<br>175,000.<br>50,000. | .00 =             |
| Next Year's Expense<br>\$210,000              | 210000           | [=]                 | 6               | 8.00          | 40.<br>210,000                  | 00 Δ%<br>00 =     |
| Percent of Chance? Amount of Difference?      |                  |                     |                 |               | 85,000                          |                   |

## 23. GROSS PROFIT MARGIN

|                                        |              | <u>Decimal</u><br>2 | $\frac{\textit{Rounding}}{5/4}$ $\Sigma \bullet \textit{GT}$ | CALC PC Print CALC P                         |
|----------------------------------------|--------------|---------------------|--------------------------------------------------------------|----------------------------------------------|
| Calculation                            | <u>Enter</u> |                     | Display                                                      | Paper                                        |
| Cost = 100                             | 100          | [COST]              | 100.00                                                       | 100.00 C                                     |
| Margin = 20%                           | 20           | [MARGIN]            | 125.00                                                       | 20.00 M%                                     |
| Sell = ?                               |              |                     |                                                              | 25.00 Δ*                                     |
|                                        |              |                     |                                                              | 125.00 S                                     |
| Cost = 100<br>Sell = 125<br>Margin = ? | 100<br>125   | [COST]<br>[SELL]    | 100.00<br>20.00                                              | 100.00 C<br>125.00 S<br>25.00 Δ*<br>20.00 M% |
| Sell = 125<br>Margin = 20%<br>Cost = ? | 125<br>20    | [SELL]<br>[MARGIN]  | 125.00<br>100.00                                             | 125.00 S<br>20.00 M%<br>25.00 Δ*<br>100.00 C |

## 24. MARKDOWN AND SELLING PRICE

|                           |       | <u>Decimal</u><br>2 | Rounding Σ • GT 5/4 . | CALC PC Print CALC P      |
|---------------------------|-------|---------------------|-----------------------|---------------------------|
| Calculation               | Enter |                     | <u>Display</u>        | Paper                     |
| Item Cost \$100           | 100   | [COST]              | 100.00                | 100.00 C                  |
| Markdown (Percent) 6.5%   | 6.5   | [+/-]               | - 6.5                 | 6.50 M%                   |
| (Base on to be            |       | [MARGIN]            | 93.90                 | 6.10 $\overline{\Delta}*$ |
| determined selling price) |       |                     |                       | 93.90 S                   |
| Markdown (Amount) \$ 6.   | 10    |                     |                       |                           |
| Selling Price \$ 93.90    |       |                     |                       |                           |

## **25. SQUARE ROOT**

|             |              | <u>Decimal</u><br>2 | <u>Rounding</u><br>5/4 | <u>Σ • GT</u> | CALC PC<br>CALC | <u>Print</u><br>P          |
|-------------|--------------|---------------------|------------------------|---------------|-----------------|----------------------------|
| Calculation | <u>Enter</u> |                     | <u>Display</u>         | ,             | Paper           |                            |
| √58 = 7.62  | 58           | [÷]<br>[=]          |                        | 58.00<br>7.62 | 58              | 3.00 ÷<br>3.00 R<br>7.62 * |

## 26. INVOICE - INVOICE NUMBER 88901; DATE 10/3/04

|                        |          | <u>Decimal</u><br>A | Rounding<br>5/4 | <u>Σ • GT</u><br>Σ | CALC PC<br>CALC | <u>Print</u><br>P |
|------------------------|----------|---------------------|-----------------|--------------------|-----------------|-------------------|
| Calculation            | Enter    |                     | <u>Display</u>  | /                  | Paper           |                   |
| Quantity Price Net     | 88901    | [#/S]               | 88,9            |                    | # 88901         |                   |
| 16 3.29 52.64          | 10.03.04 |                     | 10.03           |                    | # 10.03.04      |                   |
| 108 1.39 <u>150.12</u> | 16       | [×]                 | 16              | .00                | 16              | 6.00 ×            |
| Gross 202.76           | 3.29     | [=]                 | 52              | .64                |                 | 5.29 =            |
| Less 10% Discount      |          |                     |                 |                    | 52              | 64 +              |
| <u>- 20.28</u>         | 108      | [×]                 | 108             | .00                |                 |                   |
| 182.48                 | 1.39     | [=]                 | 150             | .12                |                 | 3.00 ×            |
| Tax 5% <u>+ 9.12</u>   |          |                     |                 |                    |                 | .39 =             |
| Net 191.60             |          | [T]                 | 202             | .76                | 150             | ).12 +            |
|                        |          |                     |                 |                    | 20.             | 2.76 T            |
|                        |          | [×]                 | 202             | .76                | 20              | 2.70              |
|                        | 10       | [% <u>+</u> ]       | 20              | .28                | 202             | 2.76 ×            |
|                        |          |                     |                 |                    | 10              | .00 %             |
|                        |          | [-]                 | 182             | .48                | 20              | .28 +             |
|                        |          | [×]                 | 182             | .48                | 182.            | 48 -%             |
|                        | 5        | [% <u>+</u> ]       | 9               | .12                |                 |                   |
|                        |          | -                   |                 |                    |                 | 2.48 ×            |
|                        |          | [+]                 | 191             | .60                |                 | .00 %             |
|                        |          |                     |                 |                    | 9               | ).12 +            |
|                        |          | [CE/C]              |                 | 0.                 | 191.            | 60 +%             |
|                        |          |                     |                 |                    |                 | 0. C              |
|                        |          |                     |                 | l                  |                 |                   |

## 27. PAYROLL

 $\begin{array}{c|cccc} \underline{\textit{Decimal}} & \underline{\textit{Rounding}} & \underline{\textit{\Sigma} \bullet \textit{GT}} & \underline{\textit{CALC PC}} & \underline{\textit{Print}} \\ 2 & 5/4 & \underline{\textit{\Sigma}} & \underline{\textit{CALC}} & \underline{\textit{P}} \end{array}$ 

Calculation

 Given
 Find

 \$ 5.75
 Hourly Rate
 Regular Pay
 \$ 218.50

 38
 Hours Worked
 Total Deductions
 \$ 44.12

 7.15%
 FICA
 Net Pay
 \$ 174.38

 \$ 23.75
 Withholding

\$ 4.75 Insurance

| Calculation | Enter      |                      | Disp   | olay            | Paper                 |
|-------------|------------|----------------------|--------|-----------------|-----------------------|
| See Above   | 5.75<br>38 | [×]<br>[M+]          | М      | 5.75<br>218.50  | 5.75 ×<br>38.00 =     |
|             | 7.15       | [×]<br>[% <u>+</u> ] | M<br>M | 218.50<br>15.62 | 218.50 M+             |
|             | 23.75      |                      | M      | 39.37           | 218.50 ×<br>7.15 %    |
|             | 4.75       | [+]<br>[+]<br>       | M      | 44.12           | 15.62 +               |
|             |            | [Τ]                  | M      | 44.12           | 23.75 +<br>4.75 +     |
|             |            | [M-]<br>[MT]         | M      | 44.12<br>174.38 | 44.12 T               |
|             |            |                      |        |                 | 44.12 M-<br>174.38 MT |
|             |            |                      |        |                 |                       |

## **28. MEMORY CALCULATION**

|                   |       | <u>Decimal</u><br>F | Rounding<br>5/4 | <u>Σ • GT</u> | CALC PC Print CALC P |
|-------------------|-------|---------------------|-----------------|---------------|----------------------|
| Calculation       | Enter |                     | <u>Displa</u>   | У _           | Paper                |
|                   |       | [CE/C]              |                 | 0.            | 0. C                 |
| 100 + 200 = ?     | 100   | [+]                 |                 | 100.          | 100. +               |
| 900 - 500 = ?     | 200   | [+]                 |                 | 300.          | 200. +               |
| 20 X 7 = ?        |       | [T]                 |                 | 300.          | 300. T               |
| $12 \times 5 = ?$ |       |                     |                 |               |                      |
| Total ?           |       | [M+]                | М               | 300.          | 300. M+              |
|                   | 900   | [+]                 | M               | 900.          | 900. +               |
|                   | 500   | [-]                 | M               | 400.          | 500. –               |
|                   |       | [T]                 | М               | 400.          | 400. T               |
|                   |       | [M+]                | М               | 400.          | 400 M                |
|                   | 20    | [×]                 | M               | 20.           | 400. M+              |
|                   | 7     | [=]                 | M               | 140.          | 20. ×<br>7. =        |
|                   | ,     | 1 1                 | 141             | 110.          | 7. =  <br>140. *     |
|                   |       |                     |                 |               | 140. *               |
|                   |       | [M+]                | М               | 140.          | 140. M+              |
|                   | 12    | [×]                 | M               | 12.           | 12. ×                |
|                   | 5     | [M+]                | M               | 60.           | 5. =                 |
|                   |       |                     |                 |               | 60. M+               |
|                   |       |                     |                 |               |                      |
|                   |       | [MS]                | M               | 900.          | 900. MS              |
|                   |       | [MT]                |                 | 900.          | 900. MT              |
|                   |       |                     |                 |               |                      |

## 29. SETTING THE DATE

Set Slide Switches as Example Below:

EXAMPLE: Set DATE to September 14, 2004 (09-14-04)

| Step | Enter | Depress This Key                             | Your Display Will Show                          | Tape Will Read |
|------|-------|----------------------------------------------|-------------------------------------------------|----------------|
| 1.   |       | Clear Key (CE/C)                             | 0.                                              | 0.C            |
| 2.   |       | TIME/DATE Key and hold until display flashes | Flashing Numbers in This Format -<br>MM-DD-YYYY |                |
| 3.   | 09    |                                              | 9                                               |                |
| 4.   | 14    |                                              | 914                                             |                |
| 5.   | 04    |                                              | 91404                                           |                |
| 6.   |       | Tap TIME/DATE Key                            | 09-14-2004                                      |                |
| 7.   |       | #/S Key                                      | 09-14-2004                                      | # 9.14.2004    |

- 1. Depress the **[CE/C]** key. Your display with show 0. and the tape will read 0.C.
- 2. Depress the [TIME/DATE] key and hold until the display is flashing.
- 3. Enter the month, in our example, 09. Your display will show 9.
- 4. Enter the day, in our example, 14. Your display will show 914.
- 5. Enter the year, in our example 2004, as 04. Your display will show 91404.
- 6. Tap the **[TIME/DATE]** key to set the DATE. Your display will now show 09-14-2004.
- 7. To PRINT the DATE, depress the **[#/S]** key, your tape will show # 9.14.2004.

**NOTE:** The only key to enter the Date/Time display mode is the **[TIME/DATE]** key. The only key to exit the Time/Date display mode is the **[CE/C]**.

## **30. SETTING THE TIME**

Set Slide Switches as Example Below:

EXAMPLE: Set TIME to 4:37 PM

| Step# | Enter | Depress This Key                             | Your Display Will Show                          | Tape Will Read |
|-------|-------|----------------------------------------------|-------------------------------------------------|----------------|
| 1.    |       | Clear Key (CE/C)                             | 0.                                              | 0.C            |
| 2.    |       | TIME/DATE Key and hold until display flashes | Flashing Numbers in This Format -<br>MM-DD-YYYY |                |
| 3.    |       | Tap TIME/DATE key to switch to Time Mode     | Flashing Numbers in This<br>Format – HH-MM-SS   |                |
| 4.    | 16    |                                              | 16                                              |                |
| 5.    | 37    |                                              | 1637                                            |                |
| 6.    |       | Tap TIME/DATE Key                            | P 04-37-00                                      |                |
| 7.    |       | #/S Key                                      | P 04-37-00                                      | #•04 •37       |

- 1. Depress the [CE/C] key. Your display with show 0. and the tape will read 0.C.
- 2. Depress the **[TIME/DATE]** key and hold until the display is flashing.
- 3. Tap the **[TIME/DATE]** key to go to Time Mode.
- 4. Enter the hour, in our example 16 in military time. Your display will show 16.
- 5. Enter the minutes, in our example 37. Your display will show 1637.
- 6. Tap the **[TIME/DATE]** key to set the TIME. Your display will now show P 04-37-00 and the seconds will begin counting.
- 7. To PRINT the TIME, depress the [#/S] key, your tape will show #•04•37.

**NOTE:** On the **PRINT** on the paper tape, the dot in front (#•07•05) means PM, there will be no dot printed for AM.

## **31. SEND FUNCTION**

This key is used under normal calculator mode.

The [SEND] key allow user to transfer the calculation result or any entry from Calculator to PC application.

### Example:

- → Connect the calculator to computer by using USB cable.
- → Open Microsoft Excel / Microsoft Word in your computer.

|                         |              | <u>Decimal</u> <u>Ro</u><br>F | unding Σ • GT<br>5/4 . | CALC PC Print CALC P |
|-------------------------|--------------|-------------------------------|------------------------|----------------------|
| Calculation             | <u>Enter</u> |                               | Display                | Paper                |
| 2 + 3.1415926 - 1.6 = ? | 2            | [+]                           | 2.                     | 2. +                 |
|                         | 3.1415926    | [+]                           | 5.1415926              | 3.1415926 +          |
|                         | 1.6          | [-]                           | 3.5415926              | 1.6 –                |
|                         |              | [T]                           | 3.5415926              | 3.5415926 T          |
|                         |              | [SEND]                        | 3.5415926              |                      |

<sup>\*\*</sup>The result ' 3.5415926' will be sent to assigned position in PC Application.

## 32. CALCULATOR OR PC SWITCHING MODE

By using the "CALC / PC" slider switch, user will be able to switch the calculator to 'Normal Printing Calculator' and 'Ten-key Pad' mode.

When switch the calculator from Calculator Mode to Ten-key Pad Mode, must connect the calculator to computer by using USB cable, and the display will be showing ' – PC – '.

Under 'Ten-key Pad' Mode, the calculator will be present as the key layout below:

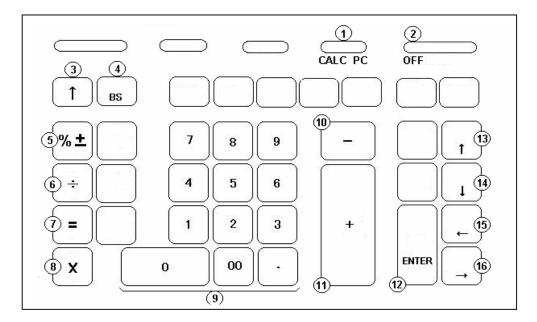

### **Key Description:**

| 1. | CALC / PC | Switch to Normal calculation mode or PC mode.                                                                                |
|----|-----------|----------------------------------------------------------------------------------------------------|
| 2. | OFF       | Power OFF calculator.                                                                                                    |
| 3. | [↑]       | Paper Feed key.                                                                                                    |
| 4. | [BS]      | Delete one character to the left.                                                                                            |
| 5. | [%±]      | Percent key. Same as [%] key on computer keyboard. This is useful while user want to enter a formula in Ms Excel worksheet.  |
| 6. | [÷]       | Divide key. Same as [/] key on computer keyboard. This is useful while user want to enter a formula in Ms Excel worksheet.   |
| 7. | [=]       | Equal key. Same as [=] key on computer keyboard. This is useful while user want to enter a formula in Ms Excel worksheet.    |
| 8. | [X]       | Multiple key. Same as [*] key on computer keyboard. This is useful while user want to enter a formula in Ms Excel worksheet. |

| 9. [0]-[9], [00], [.] | Numeric Ten key.                                                                                                    |
|-----------------------|----------------------------------------------------------------------------------------------------|
| 10. [-]               | Minus key. Same as [-] key on computer keyboard. This is useful while user want to enter a formula in Ms Excel worksheet. |
| 11. [+]               | Plus key. Same as [+] key on computer keyboard. This is useful while user want to enter a formula in Ms Excel worksheet.  |
| 12. [ENTER]           | Enter to new paragraphs in a cell.                                                                                        |
| 13. [↑]               | Arrow key. Used to move up.                                                                                               |
| <b>14.</b> [↓]        | Arrow key. Used to move down.                                                                                             |
| 15. [←]               | Arrow key. Used to move to the left.                                                                                      |
| 16. [→]               | Arrow key. Used to move to the right.                                                                                     |

### Example:

- → Connect the calculator to computer by using USB cable.
- → Open Microsoft Excel / Microsoft Word in your computer.

$$\begin{array}{c|cccc} \underline{\textit{Decimal}} & \underline{\textit{Rounding}} & \underline{\textit{\Sigma} \bullet \mathsf{GT}} & \underline{\textit{CALC PC}} & \underline{\textit{Print}} \\ \hline \mathsf{F} & 5/4 & . & \mathsf{PC} & \mathsf{P} \end{array}$$

\*\* When connected the calculator to computer by using USB cable, and turn ON the PC mode, the display will be showing ' – PC – '.

### Enter (Calculator)

[=] 123 [+] 456 [ENTER]

[=] 456 [-] 123 [ENTER]

[=] 123 [x] 5 [ENTER]

[=] 123 [÷] 5 [ENTER]

[=] 123 [x] 5 [%] [ENTER]

### Display (Microsoft Excel)

| Α    | В                         | С                 |
|------|---------------------------|-------------------|
| 579  |                           |                   |
| 333  |                           |                   |
| 615  |                           |                   |
| 24.6 |                           |                   |
| 6.15 |                           |                   |
|      |                           |                   |
|      |                           |                   |
|      |                           |                   |
|      |                           |                   |
|      | 579<br>333<br>615<br>24.6 | 579<br>333<br>615 |

## TECHNICAL SPECIFICATIONS

Type: Desktop Adding Machine/Calculator, Electronic Print/VFD

Basic Operations: Addition/subtraction and multiplication/division

Capacity: Input and result 12 digits.

Decimal System: Add Mode (A), Floating (F), Fixed (0,2,3,4)

Functions: 4 rules, successive calculation, memory calculation, grand

total calculation, constant calculations, delta percent calculation, 2 tax calculation, cost, sell and margin calculation.

Printer: Character wheel selection type.

Power Consumption: 11 Watts

Ink Cartridge: L-5M R/B

Paper width: Width 57.5 ± 0.5mm X Diameter 30mm

Display: 12 digit VFD display.

Operating Temp: 32°~104°F, 0°C ~ 40°C

Dimensions: L292 X W210 X H70 mm

Weight: 1.60 kg

Free Manuals Download Website

http://myh66.com

http://usermanuals.us

http://www.somanuals.com

http://www.4manuals.cc

http://www.manual-lib.com

http://www.404manual.com

http://www.luxmanual.com

http://aubethermostatmanual.com

Golf course search by state

http://golfingnear.com

Email search by domain

http://emailbydomain.com

Auto manuals search

http://auto.somanuals.com

TV manuals search

http://tv.somanuals.com